# **HP OpenView Reporter 3.70** リリース ノート

# このバージョンの新機能

### 新機能

- BBC5 をベースとした HTTPS 通信のサポート。詳細については、『HP OpenView Reporter コンセプト ガイド』を参照してください。
- 複数の OpenView Operations (OVO) for UNIX サーバーに関するレポート作成のサポート。詳細については、『HP OpenView Reporter イ ンストールおよび特別構成ガイド』を参照してください。
- HTML 3.2、HTML 4.0、PDF、Microsoft Word、Microsoft Excel の各フォーマットによるレポート作成のサポート。
- Oracle 10g を Reporter データベースとしてサポート。詳細については、『HP OpenView Reporter インストールおよび特別構成ガイド』を参 照してください。
- SQL 2005 と SQL 2005 Express を Reporter データベースとしてサポート。詳細については、『HP OpenView Reporter インストールおよび 特別構成ガイド』を参照してください。
- システム アップタイムのメトリック GBL\_BOOT\_TIME および GBL\_SYSTEM\_UPTIME\_SECONDS に基づく新しいレポートを追加。詳細について は、セクション「レポート作成機能の変更」を参照してください。

## インストールに関する変更と新しい要件

● Reporter をインストールする前にシステムに SQL Express 2005 または SQL Server 2005 がインストールされている場合、SQL Server デー タベースのデータ ソース名、またはリモート データベースがある場合にはそれらのデータベースのデータ ソース名を **Reporter** に設定する必 要があります。リモート データベース サーバーのデータ ソース名を「Reporter」に設定していない場合、Reporter のインストールを最後まで行 うことができず、警告メッセージが表示されます。

### データベース サポートの変更

- Oracle 10g、SQL Express 2005、SQL Server 2005 を Reporter データベースとして設定できます。
- Microsoft Access と Oracle 8.1.7 はサポートされません。
- Reporter は、Oracle 9.2.0 または 10g データベースを使用する OV Operations 7 および 8 (OVO UNIX) からもデータを収集します。

### レポート定義パッケージの変更

- 複数の OpenView Operations (OVO) for UNIX サーバーに関するレポート作成をサポートするために、専用のレポート定義パッケージを作成 するテンプレートが新しく追加されました。
- システム アップタイムの計算を行うために、新しい SRP ファイルが追加されました。

### レポート作成機能の変更

- HTML 3.2、HTML 4.0、PDF、Microsoft Word、Microsoft Excel の各フォーマットによるレポート作成のサポート。ただし、デフォルトのフォー マットは HTML 4.0 です。
- メトリック GBL\_BOOT\_TIME および GBL\_SYSTEM\_UPTIME\_SECONDS に基づく新しいシステム アップタイム レポートが追加されました。 このレポートは、OpenView Performance Agent 4.5 と OpenView Operations のエージェントでのみサポートされます。以前のシステム アッ プタイム レポートの作成を無効にするには、レジストリの SOFTWARE\\Hewlett-Packard\\The Reporter\\CurrentVersion の下 に DisableAgentUptime という DWORD 型のレジストリ キーを作成し、値を「1」に設定します。パフォーマンス エージェントの環境により、 両方のレポートを生成することも、どちらか一方を使用することもできます。

#### 変更の概要

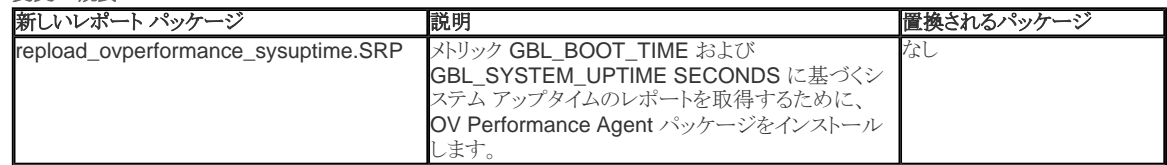

### このリリースでの修正

修正内容を表示するには、該当する項目をクリックします。表示した修正内容を非表示にするには、再度項目をクリックします。すべての項目の修正内容を表示する場 合は **[**すべて表示**]** を、表示した修正内容をすべて非表示にする場合は **[**すべて非表示**]** をクリックします。

すべて表示 | すべて非表示

**QXCR1000026317:** Excel、PDF、または RTF をレポートの出力フォーマットとして選択できる必要がある。

修正内容 **:** Reporter 画面で、Microsoft Word、Microsoft Excel、PDF をレポート フォーマットとして選択できるようになりました。

**QXCR1000219606:** OVOW がインストールされている SQL Server 環境に Reporter 3.6 をインストールできない。

修正内容 **:** インストールの制限はなくなりました。

**QXCR1000229709:** Microsoft SQL Server 2005 データベースで、NewDB および repload プロセスが失敗する。

修正内容 **:** NewDB と repload は、Microsoft SQL Server 2005 データベースと互換性を持つようになりました。

**QXCR1000245447:** 単一システムに割り当てられたアップタイム レポートを表示できない。

修正内容 **:** 短いシステム名と長いシステム名の両方でアップタイム レポートを表示できるようになりました。

**QXCR1000245886:** レポートが HTML4 フォーマットとしては長すぎる場合、レポート内で文字化けが発生する。

修正内容 **:** この問題を避けるには、HTML 3.2 フォーマットにエクスポートしてください。

**QXCR1000283135:** System Uptime (システム アップタイム) レポートに空白領域が存在する。

修正内容 **:** レポートのデザインが修正されました。

**QXCR1000284755:** RepCrys.exe スケジュールにグローバル設定が考慮されていない。

修正内容 **:** Reporter 画面のこの問題は修正されました。

**QXCR1000285742:** スケジューラ : グローバル スケジュールを設定した Gather と GatherCODA に別々のスケジュール時刻が表示される。

修正内容 **:** Reporter 画面のこの問題は修正されました。

**QXCR1000298468:** reporter で顧客詳細を追加、更新、削除する CLI/API

修正内容 **:** repload を使用して顧客詳細の追加と削除を行うことができます。

**QXCR1000240253:** OVO for Windows 7.5 と Reporter 3.6 が別々のシステムにある場合、OpenView Operations (OVO) for Windows に通知が送信されない。

修正内容 **:** レポート作成後、リモートの OVO for Windows コンソールに通知が送信されるようになりました。

**QXCR1000238315:** ER - Reporter データベースで IP アドレスが収集される。

修正内容 **:** この問題は Reporter 3.7 で修正されました。

**QXCR1000040266:** Reporter に複数の OVO for UNIX 管理サーバーを構成できるようになった。

修正内容 **:** Reporter 3.7 にドキュメントとテンプレートが用意されています。

**QXCR1000201310:** Reporter 3.7 を OVO for UNIX 8.x とともに実行するには、BBC5 のサポートが必要

修正内容 **:** 新しい reporter では、OVO 8 エージェントとの間でセキュリティ保護された通信を行うことができます。

**QXCR1000247508:** Discover Neutron - RPC サーバーが使用できないため、OVO for Windows サーバーに接続できない。

修正内容 **:** 画面のこの問題は修正されました。

## 製品概要

HP OpenView Reporter は著作権によって保護されており、Hewlett-Packard Development Company が版権を所有しています。インストール メディアに収録され ている使用許諾契約書を参照してください。

Reporter の主眼は、OpenView Performance Agent for UNIX、OpenView Performance Agent for Windows (以前は MeasureWare Agent と呼ばれていまし た)、OpenView Operations Agent バージョン 7 および 8 (Coda というパフォーマンス サブコンポーネント)、または OpenView Operations for UNIX の各データベ ース (イベントおよびサービス データ) から収集されたデータに基づいて、レポートを Web ページとして作成することにあります。Reporter には、高度な自動化と柔軟 性を実現するために、次のような多数の機能が用意されています。

- インストール後、即座にレポートを自動作成。
- OpenView Performance Agent および OpenView Operations Agent バージョン 7 および 8 のデータのルーチン化された自動更新。新しいソースの手動 構成は不要です。
- Oracle、Informix、Sybase、SAP R/3、Microsoft Exchange などの Smart Plug-in (SPI) により提供されるアプリケーション別レポート作成機能。
- コンピューティング リソースの把握と管理を促進する広範なレポート。
- レポートは Web ページとして作成されるため、組織内の各部署から各種の Web ブラウザを使用して容易にレポートにアクセスできます。
- 操作が容易: Reporter はバックグラウンド サービスとして実行されます。自動的に収集および更新されるデータを使用して、毎晩 Web レポートが更新されま す。
- カスタマイズが容易 : Reporter はインストール後に自動的に実行されますが、Reporter の動作はメイン ウィンドウでの単純なドラッグ アンド ドロップ操作を通 じて制御できます。Business Objects 社の廉価なレポート フォーマット用アプリケーション Crystal Reports 10.0 Professional(TM) を使用することにより、レ ポートを変更または独自に作成できます。
- ヘテロジニアスな環境に対応 : Reporter は、Windows 2000、Windows 2003、または Windows XP オペレーティング システム上で実行され、OpenView Performance Agent および OpenView Operations Agent バージョン 7 および 8 からデータを収集できます。各種のシステムから収集したデータを保存す る OpenView Operations for UNIX 管理サーバー データベースから、イベント データおよびサービス データを収集することもできます。
- Reporter トランザクションのサービス レベル: Reporter ソフトウェアには、アプリケーション応答測定 (ARM) 機能が含まれています。OV Performance Agent を Reporter システム上で実行している場合、Reporter の基本機能 (検出、収集、レポート エンジンなど) について応答時間やその他の重要なトラン ザクション メトリックを示すレポートを作成できます。

# 必要なソフトウェア

- Windows 2000 Professional Service Pack 4、Windows 2000 Server/Advanced Server Service Pack 2、Window XP Service Pack 1、または Windows 2003 Enterprise Edition/Datacenter Edition。
- IIS 5.0 以降の Web サーバー。
- HTML レポートを表示またはオン デマンド レポートを使用するための Web ブラウザとして、IE 5.0 以降、または Netscape 6.1、6.2、7.2 (Netscape 6.0 は サポートされていません)。
- (オプション) オン デマンド レポートで Java グラフ機能を使用するための Java 2 Runtime Plug-in 1.3。 エンドユーザーは、ブラウザから Java 機能を最初に 起動するときに、このプラグインをダウンロードするように要求される場合があります。プラグインは、ユーザーのシステムに事前にインストールされている場合も あります。
- Reporter を実行するシステムでは、仮想メモリの初期サイズを 200 MB 以上に設定する必要があります。
- Reporter に加えて他のアプリケーションも実行するシステムでは、さらに大きな仮想メモリを設定する必要があります。
- (オプション) OpenView Performance Agent for Windows または UNIX (MeasureWare Agent) バージョン。
- (オプション) OpenView Operations for Windows バージョン 7.5 または OpenView Operations Agent バージョン 7 以降。
- (オプション) HP-UX または Sun Solaris 管理システム上に、OpenView Operations for UNIX バージョン 7 または 8。

今回のリリースで OV Operations 管理サーバーを使用するには、HP-UX または Sun 上で Oracle 9.2.0 または 10g を使用します。ユーザーは、 Oracle Client Software - Version 9.2.0 または 10g にアクセスできる必要があります。このクライアント ソフトウェアは、Oracle ソフトウェア販売元また は Web サイト (http://www.oracle.com/technology/software/index) から入手できます。

接続先の Oracle データベースと同じバージョン以降の「Oracle Client Software」を使用することを推奨します。

● (オプション) このリリースでサポートされる Reporter データベースは、HP-UX または Sun Solaris で実行される Oracle 9.2.0、10g です。Oracle 用の CD セ ットが必要になります。具体的には、インストール時に「Oracle Client Software - for Windows」と「Oracle Server for HP-UX 10.20 or 11.0」または「Oracle Server for Sun SPARC Solaris」の 2 つの CD を使用します。

## 必要なハードウェア

- 500 MHz 以上の Intel Pentium プロセッサ、および 512 MB 以上のメモリを推奨します。これより低速のシステムや、メモリが少ないシステムにインストールす
	- ると、Reporter の動作速度が非常に遅くなります。
		- o 500 MHz のプロセッサおよび 512 ~ 1024 MB のメモリでは、1000 エージェントまで十分なパフォーマンスが保証されます。
		- o より大規模なインストールの場合は、『HP OpenView Reporter コンセプト ガイド』の「拡張容易性」の章を参照してください。
		- { 製品、データ、およびシステムのファイル用に 210 MB のディスク領域。
			- インストール方法によっては、製品のインストール中に領域が多少余分に必要になります。Reporter データベースの初期のディスク領域として 1 GB を推奨します。初期の見積もりでは、データベースは、6 MB 未満のディスク領域で 100 システムのデータ(7 日分の合計)を保持できる と評価されていますが、この数値は変動する可能性があります。
			- 拡張容易性とディスク領域の要件の詳細は、『HP OpenView Reporter コンセプト ガイド』の「拡張容易性」の章を参照してください。
- レポート作成中の一時ディスク領域の大きさは、Reporter データベース内のシステム数に応じて、50 ~ 800 MB の間で変動します。

# サポートされるプラットフォームとデータベース

サポートされるプラットフォーム

- Windows 2000 Professional SP4、Windows 2000 Server SP4、Windows 2000 Advanced Server SP4、Windows XP SP2
- Windows 2003 -Enterprise Edition/Datacenter Edition SP1

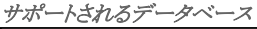

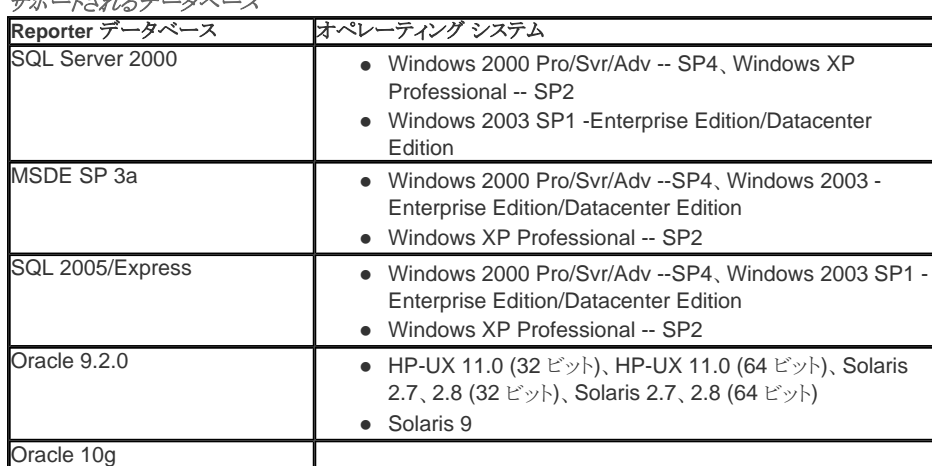

2.8、2.9 (32 ビット)、Solaris 2.8、2.9 (64 ビット)

• Solaris 10

## クラスタでサポートされる**/**されないプラットフォームとデータベース

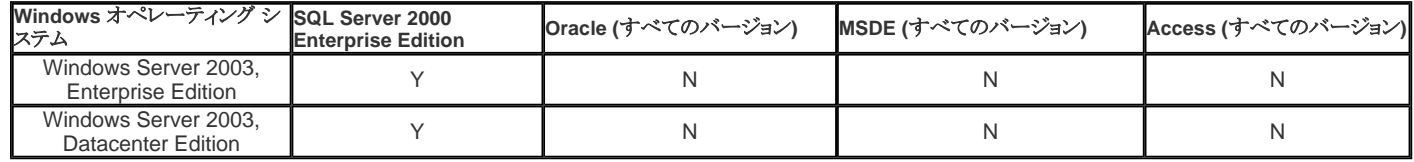

# サポートされないプラットフォームとデータベース

- サポートされないプラットフォーム
	- Windows NT Server
- Windows NT Workstation ب المراجع المجلس ويتعارض عن المحدود

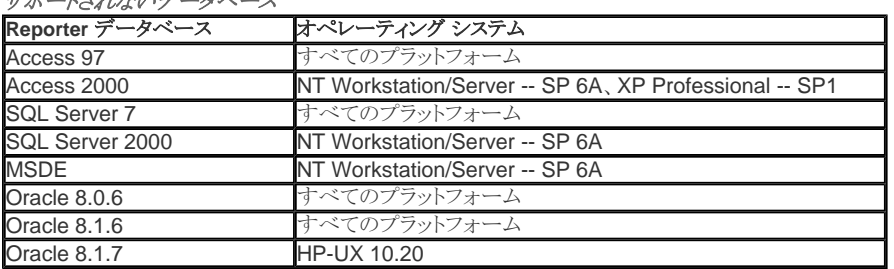

## インストール中のサービスの処理

このセクションでは、Reporter インストール中のサービスの処理について説明します。

- Reporter のインストールは、Reporter Service、World Wide Web Service、IIS Admin Service、 およびこれらのサービスに依存する他のすべてのサービス を停止します。これらのサービスはインストール中は使用できません。このサービスの停止は、これらのサービスがロックしている可能性があるファイルに対して 更新を行うために必要となります。これらのサービスに依存するサービスについては、インストーラが認識できない可能性があるため、特に注意する必要があり ます。インストーラが認識できないサービスは手動で再起動するか、システムの再起動により再起動されるまで、停止したままになります。インストーラがこれら のサービスのいずれかを停止または起動できない場合、再試行を促すエラー ダイアログ ボックスが表示されます。
- これらのサービスが停止または再起動されず、再試行が続けて失敗した場合に、ユーザーがインストールのキャンセルを選択すると、インストールは中断状態 となり、インストールされたすべての製品がロールバックされます。
- World Wide Web Service が inetinfo.exe プロセスのプロセス内エラーにより停止することがあります。場合によっては、inetinfo.exe プロセスに kill シグナル が送信されて、このサービスが停止することがあります (既知の問題 QXCR1000043281 を参照)。
- インストールを続行するには、これらのサービスのいずれについても「無効」に設定しないでください。IIS のサービスが無効になっている場合、インストーラは エラー チェックを実行し、エンドユーザーに警告します。

## インストール、アップグレード、およびアンインストール

手順については、『インストールおよび特別構成ガイド』の第1 章を参照してください。リリース ノートのこのセクションでは、このバージョン固有の変更点と、アップグレ ード前に知っておくべき情報について説明します。「インストール中のサービスの処理」も参照してください。このセクションの内容は次のとおりです。

- 新規インストール、Reporter 3.5 から Reporter 3.7 へのアップグレード、Reporter 3.6 から Reporter 3.7 へのアップグレード
- 統合製品がシステムにある場合のインストールとアンインストール

### 新規インストール

- Reporter を新規インストールする場合、デフォルトのインストール ディレクトリは C:\Program Files\HP OpenView です。後でインストールされる製品は すべて (OVPA、OVIS、OVOW など) 同じディレクトリにインストールされます。
- SQL Server 2000 との非互換性
	- o MSDE と SQL Server 2000 は互換性がないため、両方を同じシステム上で実行することはできません。これは両者が依存する Microsoft の MDAC ライブラリのバージョンが異なることが原因です。Reporter の新規インストールでは、システム上に SQL Server 2000 (クライアントまたはサーバー) が 検出されない限り、MSDE データベースがインストールされます。構成済みの Reporter ODBC データ ソース名 (DSN) が検出されない場合は、 Microsoft SQL Server 2000 Desktop Edition SP3a データベースがインストールされます。
	- o SQL Server 2000、SQL Server 2005、SQL Express 2005、Oracle 9i/10g の各バージョンをデータベースとして使用する場合は、『インストールお よび特別構成ガイド』の指示に従ってください。リモート データベースのインストールと Reporter ODBC データ ソース名 (DSN) の構成は、Reporter をインストールする「前に」行う必要があります。
- Crystal 10.0 ランタイムの DLL がインストールされます。
- OpenView Operations for Windows 7.5 の管理サーバーまたは管理ノードへのインストールがサポートされます。
- セキュリティで保護された通信をサポートするために、HP の基本コンポーネントがインストールされます。

### *Reporter 3.5* から *Reporter 3.7* へのアップグレード

インストールされている既存の Reporter 3.5 を Reporter 3.7 にアップグレードできます。インストーラにより、既存の Reporter DSN (ODBC データ ソース名) または Reporter データ リポジトリ (任意のデータベース タイプ) が確認されます。Reporter DSN または Reporter データ リポジトリが検出されると、Reporter プロダクト ファ イルがアップグレードされた後で、既存のデータベースがアップデートされ、3.7 に必要なテーブルとフィールドがアップグレードされます。MSDE はインストールされま せん。

## *Reporter 3.5* から *3.7* へのアップグレード中にインストーラが行う変更

MSDE インスタンスに Reporter DSN が設定されている場合、インストーラはユーザーに **SA** パスワードの入力を要求します。

## *Reporter 3.6* から *Reporter 3.7* へのアップグレード

インストールされている既存の Reporter 3.6 を Reporter 3.7 にアップグレードできます。インストーラにより、既存の Reporter DSN (ODBC データ ソース名) または Reporter データリポジトリ (任意のデータベース タイプ) が確認されます。Reporter DSN または Reporter データリポジトリが検出されると、Reporter プロダクトファ イルがアップグレードされた後で、既存のデータベースがアップデートされ、3.7 に必要なテーブルとフィールドがアップグレードされます。MSDE はインストールされま せん。

#### *Reporter* と *OV Operations for Windows 7.5* のインストール

- 管理サーバー上での Reporter と OVO/Windows 7.5 の新規インストールは、任意の順序で行うことができます。
- Reporter を OVO/Windows 7.5 と共にインストールして実行する場合、Reporter ユーザー インタフェースの [検出されたシステム] の下に新しいシステム グ ループの長い名前が表示されます。これらは OVO/Windows 7.5 から取得されたグループです。

システム上に統合製品 *(OV Operations for Windows 7*、*OV Internet Services*、*OVPM)* がある場合のインストールとアンインストール OVIS 6.0 以降、OVPM 5.0 以降、OVO 7 以降、OVOW 7.5 を Reporter 3.7 と共存させることができます。

### インストール中およびインストール後の処理

● *自動/手動のサービス開始*: Reporter のインストール中に、Reporter サービスの開始方法として [自動] または [手動] を選択することを要求されます。 通常 は、[自動]を選択します。[自動]を選択すると、インストールを完了してシステムを再起動した直後から Reporter の処理が開始されます。詳細については、 『コンセプト ガイド』を参照してください。

インストール中にサービスの開始方法として [手動] を選択した場合は、Reporter のメイン ウィンドウの [Reporter サービス開始/終了] ツールバー ボ タンを使用して手動で Reporter サービスを開始できます。または、別の方法として、Microsoft Windows の [コントロール パネル] で [サービス] を選 択し、[Reporter Service] を選択することもできます。システムの再起動時にサービスを再起動する場合にも、スタートアップの種類として [自動] を選 択する必要があります。

● レポート パッケージの選択: Reporter の新規インストールでは、レポート構成パッケージ (OV Performance Agent for Windows/UNIX および OV Operations Agent バージョン 7 以降用) が自動的にインストールされます。追加のレポートを作成するには、他の Reporter パッケージ (OV Operations for UNIX 7 および 8 など) を選択できます。詳細については、『HP OpenView Reporter コンセプト ガイド』の「HP OpenView Reporter の紹介」を参照してくだ さい。

Reporter は、OV Performance Agent for Windows および OpenView Operations Agent バージョン 7 および 8 を実行しているシステムを自動的 に検出し、ユーザーの介入なしで最初のレポートを作成できます。Reporter は、UNIX システムで OV Performance Agent および OV Operations Agent バージョン 7 および 8 を実行しているシステムを検出するように構成する必要があります。

メモ : ドメインで実行している OV Performance Agent または OV Operations Agent バージョン 7 または 8 がない場合は、一部のレポートが空白に なります。

● インストール後の処理の確認: Reporter の処理をメイン ウィンドウのステータス ペインで確認できます。Reporter の概要を表示するには、[ヘルプ] メニュー から [Reporter ヘルプ] を選択するか、[Reporter ヘルプ] ツールバー ボタンをクリックしてください。

[レポートの表示] を選択すると、ブラウザのウィンドウに Reporter のメイン Web ページが表示されます。この Web ページには、作成したすべてのレ ポートへのリンクがあります。各レポートは毎日更新され、最新の収集データが反映されます。[オン デマンド レポート] Web へのリンクもあります。

- Reporter の詳細は、次の方法で参照できます。
	- { オンライン ヘルプを開くには、メイン ウィンドウで [ヘルプ] メニューの **[Reporter** ヘルプ**]** を選択します。オンライン ヘルプには、Reporter のコン ポーネントの説明と、各種のタスクの実行手順が記載されています。ほとんどの場合、手順には **[**ここをクリック**]** ボタンが含まれています。このボ タンを選択すると、タスクのデモンストレーションが自動的に行われ、説明も表示されます。文脈依存ヘルプを開くには、Reporter の階層で項目を右ク リックし、表示されるショートカット メニューから **[Reporter** ヘルプ**]** を選択します。選択したダイアログ ボックスに関するヘルプを開くには、[ヘル プ] ボタンをクリックします。
	- o『コンセプト ガイド』、『インストールおよび特別構成ガイド』、『リリース ノート』にアクセスするには、Reporter GUI ツールバーの [Reporter ドキュ メント セット**]** ツールバー ボタン、または [ヘルプ] メニューを使用します。『Reporter コンセプト ガイド』は、Reporter の使用方法を示すオンライ ン マニュアルです。『インストールおよび特別構成ガイド』は、Reporter のカスタマイズ方法を示します。いずれかのガイドを印刷するには、Reporter Help ディレクトリで Adobe Acrobat 形式のガイドを探してください。

### **Reporter** の開始方法

Reporter を標準インストールした場合は、システムの起動時に Reporter が自動的に起動します。 Reporter はサービスとして実行されるため、Reporter の機能を使 用するときにログオンする必要はありません。 必要に応じて、Reporter サービスを手動で開始/終了できます。その場合は、[コントロール パネル] の [サービス] で [Reporter Service] を選択します。Reporter は、いつでも自動的に開始するように設定できます。その場合は、[スタートアップの種類] を [自動] に変更します。

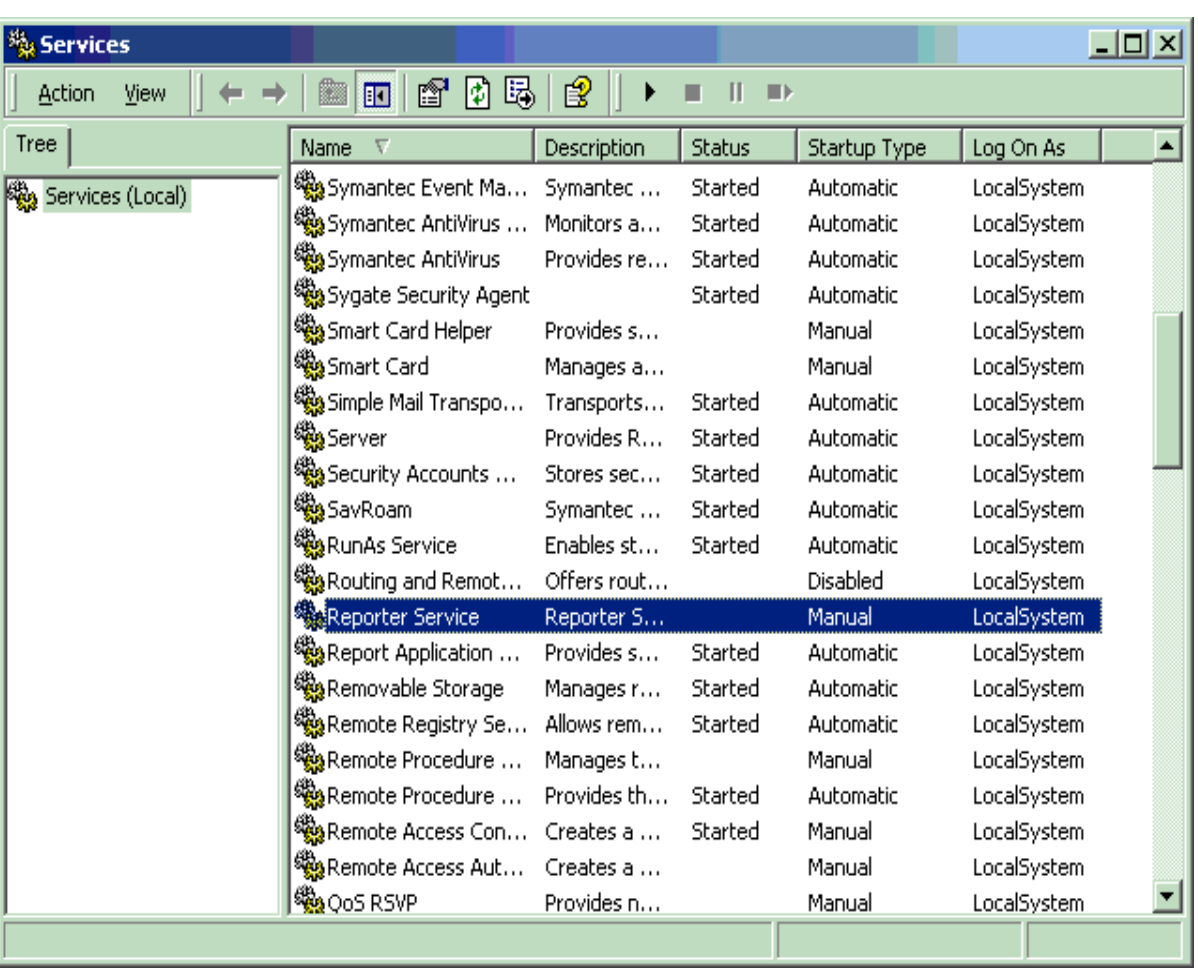

## **HP OpenView Reporter** フォルダ

メモ : インストール中に別のプログラム フォルダを選択することもできます。

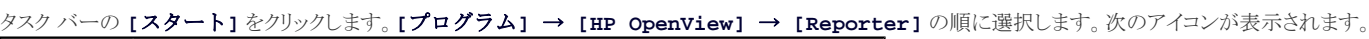

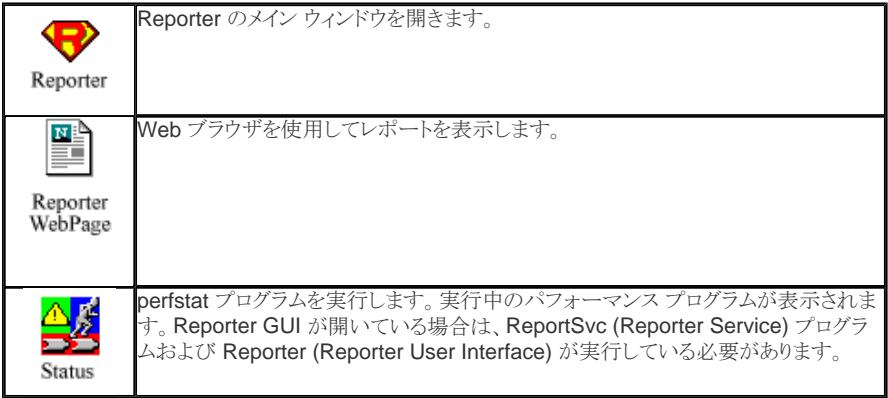

## 既知の問題、制限、および対処方法

このリリースでは、Reporter の次の領域が適切に機能しないことが認識されています。

- MS Access から MSDE への移行。このタイプの移行に関する指示とツールについては、http://www.microsoft.com/ を参照してください。
- QXCR1000043560 : 埋め込みのレポート作成コンポーネントを含む製品をアンインストールしたときに、このレポート作成コンポーネントが親製品から削除さ れない場合は、Reporter ODBC データ ソース名 (DSN) およびデータベースがすべての構成情報と共にシステム上に残ります。この後で Reporter をインス トールするときに、ユーザーが最初にデータベースおよび DSN を削除しないと、新しいインストールで古いデータベースが使用されます。すべての構成情報 が保持されているので、エラー メッセージが表示される原因となります。構成が、新バージョンの Reporter によって再インストールされなかったファイルに依存 している場合があるためです。

対処方法 : 次のいずれかの方法を選択します。

- インストール前にデータベースと DSN を削除します。
- Reporter GUI を使用して Reporter データベースからレポート構成データを削除します。

**● QXCR1000043280 :SNMP** サービスが実行中の場合、MSDE のインストールが失敗します。MSDE インストール ログ ファイル (\data\HPOVInstall\MSDE\_Install.log) で次のエラーを確認します。

Registering performance counters from sqlctr.ini PerfmonLoad routine returned error code 6 (sqlctr.ini からのパフォーマンス カウンタの登録。 PerfmonLoad ルーチンからエラー コード 6 が返されました)

対処方法 : SNMP サービスと SNP TRAP サービスの両方を停止し、インストールを再実行します。

**● QXCR1000043281** : アンインストールで IISAdmin サービスが停止しないで、ハングします。

対処方法 : Windows のタスク マネージャを使用して「inetinfo」プロセスを終了します。サービスが繰り返して再起動する場合は、Reporter のアンイン ストールが完了するまで終了操作を繰り返します。

● QXCR1000042661 : Database Engine.msi 内部エラー 2755 がインストール中に発生し、インストールが失敗する場合があります。インストールが失敗する のは、c:\winnt\installer ディレクトリに読み込みアクセス権または書き込みアクセス権がないことが原因です。

システム上のディレクトリに手動でアクセスしようとすると、アクセス拒否を示すエラー メッセージが表示されます。問題を解決するには、フォルダに対す るアクセス権を変更して、管理者およびシステムに完全なアクセス権を設定し、ユーザーに読み込み/実行アクセス権を設定します。詳細については、 Microsoft ナレッジ ベースの記事 Q276198 を参照してください。

● *R555008874、ROSmm14340* : Reporter の MS Access データベースを SQL Server 7 または 2000 に移行する場合は、非標準の Reporter テーブルが 主キーなしで作成されます。SQL Server の移行ツールでは、インデックスが移動されません。「NewDB -empty」を実行して、データをロードする前にテーブ ルとインデックスを構築する必要があります。

対処方法 : Smart Plug-In (SPI)、DSI フィード、またはその他のプロセスで構築されたテーブルを修復するためのオプションが 2 つあります。

- 1. SQL Server Enterprise Manager で、ID 列を主キーにし、identity プロパティを設定します。テーブルを表示し、修復するテーブルを右クリッ クして、[テーブルの設計] を選択します。
- 2. ID の [Identity] ボックスをクリックし、ID を右クリックして、[主キーの設定] を選択します。
- QXCR1000043489 : Reporter のレポート作成フェーズでは、空白を含む名前 (FIRST LAST) の顧客と下線を含む名前 (FIRST\_LAST) の顧客に作成され たレポートが同じディレクトリに挿入されます。いずれの顧客のレポートが最初に実行された場合でも、レポートは不正なデータで上書きされます。この問題は グループ名の場合にも発生します。
- QXCR1000042378 : Crystal 8.5/10 および HTML 4.0 では、レポートが縦に間延びします。Crystal 8.5/10 で作成した一部のレポートのセクション間が間延 びします。データは失われませんが、レポートの中間にほぼ 1 ページ分の空白が表示されることがあります。空白は、レポートを複数のページとして印刷した 場合の改ページ位置に対応しています。

これは HTML 4.0 にエクスポートする際の、Crystal Reports の問題です。Reporter 3.7 バージョンの RepCrys ユーティリティは、別のエクスポート フォーマットを提供しています。レポートを HTML 3.2 でエクスポートした場合は、この間延びした空白は表示されません。Crystal Reports 10.0 Professional でカスタム レポートを開発するユーザーは、HTML 4.0 を考慮してレポートを設計する必要があります。

**● MSDE のメモリの制限**: Reporter に組み込まれた MSDE データベースによるシステムのメモリ使用量が多すぎる場合があります。メモリ不足でプログラムを 実行できない場合やプログラムが途中終了される場合は、MSDE によるシステムのメモリ使用量が多すぎる可能性があります。

対処方法 : 最初に Windows タスク マネージャを使用して、MSDE によるメモリの使用量を確認します。MSDE によるメモリの使用量が多すぎる場合 は、osql ユーティリティを使用してメモリの使用量を制限できます。適用する制限は、システムの構成に応じて異なります。次の例を参考にして、 MSDE サーバーの最大許容メモリ量を 100 MB ~ 無限の間で変更できます。コマンド プロンプトで、osql -U sa -P "" -S <SYSTEMNAME>\OVOPS と入力します。表示される osql プロンプトで、次のコマンドを順に実行します。各コマンドの後でリターン キーを押します。

```
use master 
go 
RECONFIGURE WITH OVERRIDE 
go 
sp_configure 'show advanced options', 1 
go 
RECONFIGURE
go 
sp_configure 'max server memory', 100 
go 
RECONFIGURE
go 
exit
```
この変更を反映するには、システムを再起動する必要があります。

● QXCR1000041639 : スケジュールされた Reporter の実行で、Gather.exe が OV Performance Agent for UNIX システム (MeasureWare Agent) に再接 続できない場合があります。Reporter の「Data Gathering by System (システム別データ収集)」レポートの [status] 列に [Time Out] と表示されます。

対処方法 : OV Performance Agent for UNIX システム (MeasureWare Agent) にログオンし、コマンド mwa restart server を実行します。Reporter の Gather.exe プログラムを再実行します。

### z *Reporter* データベースをパージまたは移動している場合、*Reporter GUI* に次のエラーが表示される。

Could not open Reporter Database (Reporter データベースを開けませんでした) Could not find file "(unknown)" (ファイル "(不明)" が見つかりませんでした) Driver's SQLSetConnectAttr failed (ドライバの SQLSetConnectAttr が失敗しました)

対処方法 : 必要な Reporter データベースを再作成します。『HP OpenView Reporter コンセプト ガイド』の「拡張トピック」で「壊れたデータベースの 回復」の手順に従ってください。

● ARM DLL の削除: Reporter システム上で OV Performance Agent のインストール/アンインストールを中止すると、アプリケーション応答測定ライブラリの不 完全なバージョンがシステム上に残る場合があります。このような場合は、検出プログラム、収集プログラム、レポート作成プログラムのエラー (即時終了、ステ ータス ファイルのエラー コード 128) が発生することがあります。これらのプログラムを MS-DOS プロンプトから手動で実行することにより、この問題を検証でき ます。ライブラリ「libarm32.dll」または「libmi.dll」の検出エラーを示すメッセージが表示された場合は、次の対処方法に従ってください。

対処方法 : \<INSTALLDIR>\newconfig\ ディレクトリから stub (NOP) ARM ライブラリをインストールします。この対処方法により、該当するシステム 上で ARM トランザクション データを収集できなくなります。OV Performance Agent が正常にインストールされると、stub ライブラリが作業中の ARM ライブラリに自動的に置換されます。\windows\system32\ ディレクトリに \<INSTALLDIR>\newconfig\libarmnop.dll ファイルをコピーします。 \windows\system32\ ディレクトリに「libarm32.dll」というファイルがある場合は、これを削除します。

ibarmnop.dll の名前を libarm32.dll に変更します。

#### z *QXCR1000027352* :

概要 : 最新の 7 日間の Top Applications レポートに 6 日分しか表示されない。

状況: 「最新の7日間」とは、7日前から今日までのすべての日付を含みます(つまり、今日を含みます)。Reporter のデフォルトのサイクルでは、今 日の午前 0 時までのデータが収集されます。そのため、「Top Applications」レポートには、6日間のデータのみ表示されます。

解決方法:最新の時間までのデータを収集するには、gather.exe/gatherCoda.exe の -h オプションを使用します。

#### z *QXCR1000157078*:

概要 : reporter.xml を読み取ることができない。

状況 : コンソールにレポート ツリーを表示できず、"The xml page can not be displayed (xml ページを表示できません)" というメッセージがブラウザ に表示されます。

解決方法 : xml ファイルに OVOW グループ名の「&」記号が含まれている可能性があります。グループを変更し、グループ名の「&」記号を削除してく ださい。

#### ● クラスタ環境でオン デマンド レポートを使用できない。

概要 : クラスタ環境でオン デマンド レポートを使用できない。

状況 : レポート ページがブラウザに表示されません。

#### z *discover\_neutron* の実行時エラー

概要 : discover\_neutron ステータス ペインにエラー メッセージが表示される。

状況 : discover\_neutron ステータス ペインにエラー メッセージが表示されます。

**解決方法** : リモート OVO for Windows 管理サーバーと Reporter を統合しない場合、スケジューラから discover\_neutron プログラムを削除し てください。

● OpenView Operations (OVO) for Windows 7.5 システムおよび OpenView Internet Services (OVIS) 6.x システムから Reporter 3.7 を最初の製品として アンインストールする場合、基本コンポーネントはシステムから削除されません。これは、システムにインストールされている Reporter lite がこれらの基本コンポ ーネントを必要とするためです。その後 OVOW 7.5 と OVIS をアンインストールしても、基本コンポーネントはアンインストールされない可能性があります。

解決方法 : 基本コンポーネントは、[コントロール パネル] → [プログラムの追加と削除] を使用して手動で削除してください。

#### <sup>z</sup> *QXCR1000313014*

概要 **:** Reporter 3.7 が OpenView Performance Agent 4.5 とともにインストールされている場合、Coda が自動的に起動しない。

解決方法 **:** CODA を手動で起動します。

## <sup>z</sup> *QXCR1000314810*

概要 **:** Reporter 3.7 をアンインストールしても、llbserver サービスが元に戻らない。

```
opcagt -kill 
opcagt -start
```
## <sup>z</sup> *QXCR1000298505*:

概要 **:** Reporter 3.7 のインストール後、HP OpenView Control Service が「手動」に設定される。

解決方法 **:** [サービス] パネルでスタートアップの種類を変更してください。

## <sup>z</sup> *QXCR1000311716*:

概要 **:** Reporter 3.7 と OpenView Operations (OVO) 8 が同じシステムにインストールされている場合、OVO 8 のアンインストールが最後まで行わ れない。

解決方法 **:** OVO 8 は、[コントロール パネル] → [プログラムの追加と削除] で削除してください。

# オン デマンド レポートに関する既知の問題、制限、および対処方法

## z トレース機能の有効時に存在しない「*trace.Analyzer*」ファイル

トレース機能を有効にしても「trace.Analyzer」ファイルが生成されない場合

- オン デマンド レポート プログラムが実行されていない可能性があります。<installation\_directory>\HPOV\_IOPS\cgi-bin\Analyzer.exe を実 行し、このプログラムを手動で実行してください。
- 上の手順が正常に完了しても、trace.Analyzer ファイルが存在しない場合は、このプログラムが Web ブラウザにより実行されていない可能性 があります。ブラウザを起動して URL URL http://<*mysystem*>/HPOV\_IOPS/cgi-bin/Analyzer.exe?-GETNEWFORM を実行します。 「*mysystem*」は Reporter サーバー システムの名前です。

この操作が失敗した場合は、Web サーバーがシステム上で実行していない可能性があります。IIS Web サーバーが実行している (World Wide Web Publishing Service が [開始] に設定されている) ことを確認してください。

## *Microsoft Windows 2000* の場合

- 1. [スタート] → [プログラム] → [管理ツール] → [インターネット サービス マネージャ] の順に選択します。
- 2. サーバーを見つけてツリー内で開きます。
- 3. [サービス] ウィンドウを開きます。スクロール ダウンして、「IIS Admin Service」を見つけます。
- 4. このサービスが開始されていない場合は、開始します。

## z グラフの作成時にエラー メッセージ *"The metrics in graph <graphname> were not found on this data source." (*グラフ *<graphname>* のメトリック がこのデータ ソースに見つかりませんでした*)* が表示される

これは、クラスおよびメトリックがグラフ定義で要求されているものと一致していないことを示します。

- o グラフ定義と Reporter データ ソースを調べて、両者が対応していることを確認してください。
- o グラフに選択されている日付範囲の対象が直前の深夜 0 時のデータであることを確認します。デフォルトでは、Reporter は深夜 0 時以降のデータを 収集しません。
- { Reporter データベースが存在し、ODBC 接続が正しく構成されていることを確認します。
- o Reporter データベースにデータが含まれていることを確認します。
- o データベースには、このグラフに指定された「CLASS」と一致するテーブルまたはビューが含まれていなければなりません。そのテーブルまたはビュー には、参照型のメトリックが含まれていなければなりません。
- 線グラフ、棒グラフ、円グラフ、または領域グラフに対して最低 1 つの数値メトリックが選択されていることを確認します。
- *最初の「オン デマンド レポート」 Web ページから、次のエラー メ*ッセージが返される "Database Open error." (データベース オープン エラー)

Microsoft SQL Server データベースを使用している場合は、データベース セキュリティが「Windows 認証」ではなく「SQL Server 認証」に設定され ていることを確認します。詳細については、『インストールおよび特別構成ガイド』の指示を参照してください。

z 最初の「オン デマンド レポート」 *Web* ページから、次のエラー メッセージが返される *"CGI Error" (CGI* エラー*)* または *"Incomplete header" (*不完全なヘ

#### ッダー*)*

「The page cannot be found (ページが見つかりません)」や「CGI Error The specified CGI application misbehaved by not returning a complete set of HTTP heade (CGI エラー。指定された CGI アプリケーションの不正な動作により HTTP ヘッダーの完全なセットが返されませんでした)」という エラー メッセージは、Analyzer.exe プログラムの実行不能が原因になっている場合があります。

- 1. Analyzer.exe ファイルが <INSTALLATION directory>\HPOV\_IOPS\cgi-bin ディレクトリに存在することを確認します。このファイルが存在しない場 合は、Reporter を再インストールします。
- 2. Analyzer.exe プログラムを手動で実行できるかどうかを調べます。まず、DOS コマンド ウィンドウを開き (「cmd」を実行)、次のコマンドで、 Analyzer.exe プログラムがインストールされているディレクトリに移動します。

cd Program Files\HP OpenView\HPOV\_IOPS\cgi-bin

次のコマンドで、Analyzer のライセンス ステータスを確認します。

Analyzer.exe -license

製品のライセンスが適切であり、使用可能であることを確認する必要があります。次のコマンドで、Analyzer の構成情報を確認します。

Analyzer.exe -info

構成を記述する XML の長いリストが表示されます。

3. Analyzer.exe を手動で実行できる場合は、Web ブラウザから実行します。

Web ブラウザを起動します。

Analyzer.exe を直接起動するように URL を次のように編集します。

http://localhost/HPOV\_IOPS/cgi-bin/Analyzer.exe?-license

エラー メッセージの後、手順 2 で表示されたライセンス情報が表示されます。

http://localhost/HPOV\_IOPS/cgi-bin/Analyzer.exe?-info

XML を直接表示できるブラウザ (IE 5.0 以降、Netscape 6.1 など) の場合は、手順 2 で表示された XML が表示されます。一部のブラウザでは、実 際の XML を表示するために「ソースを表示」する必要があります。

#### 4. *Analyzer* を手動で実行できるが、*Web* ブラウザからは実行できない場合、システムの PATH 変数を確認します。

まず、システムの環境変数 PATH を調べます。この変数には、OpenView バイナリ ディレクトリ (デフォルトでは C:\Program Files\HP OpenView\bin) が含まれていなければなりません。

システムの PATH 変数を変更するたびに、システムを再起動し、その変更を IIS などのシステム サービスに反映する必要があります。Reporter のイ ンストール後または PATH 変数の変更後にシステムを再起動していない場合は、再起動して再テストしてください。

インストールによっては、PATH 変数の中で OpenView バイナリ ディレクトリが、類似するライブラリ名を含む別のディレクトリの後に続いていると、問題 が生じることがあります。問題が解決しない場合は、ディレクトリ名の順番を変更し、OpenView バイナリ ディレクトリをパスの先頭に配置してください。 パスを変更した後では必ずシステムを再起動します。

#### z オン デマンド レポートのメイン *Web* ページにアクセスすると、ブラウザ エラー *"UNRESOLVED HOSTNAME" (*解決されていないホスト名*)* が発生する

これは、Reporter サーバーに完全修飾ドメイン名 (FQDN) が正しく設定されていないことを意味します。

ブラウザで URL を表示して検出に失敗した内容を確認できる場合は、URL の最初の部分を調べます。この部分にサーバーの完全修飾ドメイン名 (myserver.division.company.com など) が表示されていることを確認します。URL に短いサーバー名 (myserver、www.myserver.com など) のみ が含まれている場合、サーバー システムのネットワーク識別情報を確認する必要があります。

Windows 2000 の場合、**[**マイ コンピュータ**]** を右クリックし、**[**プロパティ**]** → **[**ネットワーク **ID]** → **[**プロパティ**]** の順に選択します。 [コンピュータ名] フィールドのサーバー名 (myserver など) が正しいことを確認します。**[**詳細**]** をクリックし、プライマリ DNS サフィックス (division.company.com など) が正しく入力されていることを確認します。

Windows XP の場合は、**[**スタート**]** → **[**コントロール パネル**]** → **[**ネットワーク**]** の順に選択します。[コンピュータ名] フィールドのサーバ ー名 (myserver など) が正しいことを確認します。[プロトコル] タブを選択します。[TCP/IP プロトコル] を強調表示し、[プロパテイ] をクリックします。 [DNS] タブを選択し、[ホスト名] フィールドにサーバー名が正しく入力されていること、および [ドメイン] フィールドにアドレスの残り (division.company.com など) が入力されていることを確認します。

必要に応じて、終了後にシステムを再起動します。次に、「オン デマンド レポート」Web ページを再初期化します。

## Reporter 3.7 リリース ノート Page 11 of 15

DOS コマンド ウィンドウを開きます (「cmd」を実行します)。

次の順にコマンドを実行して、Analyzer.exe プログラムのインストール ディレクトリに移動し、Analyzer.exe を再初期化します。

cd Program Files\OpenView\HPOV\_IOPS\cgi-bin

Analyzer.exe -init

#### z *Java* グラフが途切れる

Java グラフの下部が表示されない場合があります。ディスプレイの右端に広いグレイの帯が表示される場合もあります。これは使用されている Java Plug-in のバージョンが正しくないことが原因です。

対処方法 **:** Java Plug-in の全バージョンをアンインストールします ([コントロール パネル] の [アプリケーションの追加と削除] を使用)。次に、Java Plug-in バージョン 1.3.1\_01 を http://java.sun.com/products/plugin から手動でダウンロードします。

- QXCR1000043645 : UNIX で Netscape を使用している場合、Java グラフを作成しようとしていて、Java アプレットのロードが終了する前にブラウザ ウィンド ウのサイズを変更すると、エラーが発生します。グラフのロードが終了してから、ウィンドウのサイズを変更してください。
- QXCR1000043629 : Java グラフが表示されているブラウザ ウィンドウを閉じると、Netscape と 1.3.1\_02 の Java プラグインがハングすることがあります。 Netscape ユーザーは 1.3.1\_02 の Java プラグインを使用しないでください。代わりに、以前のバージョンの 1.3.0 または 1.3.1 のプラグインを使用してくださ い。またこの問題は、デスクトップ上の他のいずれかのウィンドウをクリックしてフォーカスをアプレットの外に移動し、アプレット内で再度クリックしてからウィンドウ を閉じるという方法でも回避できます。

対処方法 **:** Java Plug-in の全バージョンをアンインストールする ([コントロール パネル] の [アプリケーションの追加と削除] を使用) ことを推奨します。 次に、Java Plug-in バージョン 1.3.1\_01 を http://java.sun.com/products/plugin から手動でダウンロードします。

- QXCR1000151680 : 複数のシステムを選択して作成した Java グラフでは、そのうちの 1 つのシステム名しかグラフのタイトルに表示されません。html グラフ では各システムは別々のグラフに表示されます。Java グラフでは全システムが 1 つのグラフに示されます。グラフ テンプレートはシステムを別々のグラフに表 示するという動作に対応して設定されているので、各グラフに対応したシステム名がタイトルに表示されます。
- QXCR1000042889 : グラフの右側に、*メ*トリックの表示/非表示を切り替えるのに使用できる色付きの記号があります。記号をクリックすると記号とメトリックは非 表示になり、その場所を再度クリックすると再表示されます。記号が非表示であるべきときに表示されている場合があります。
- QXCR1000043595 : Java グラフを作成した後、プロパティのいずれか (メトリックの色など) を変更し、[Auto Refresh] をオンにすると、グラフがリフレッシュさ れるときにメトリックの色が元の色に戻ります。

対処方法 **:** [Design] タブでグラフを開き、表示のカスタマイズを行ってから、新しい名前でこのグラフを保存して再作成します。

- **QXCR1000043644** : 回転させた Java グラフ上でプロパティ ページを開くと、回転が失われます。
- グラフ出力ファイルの保存場所

オン デマンド グラフの作成時、HTML および GIF ファイルが、グラフの作成に使用されたパラメータに基づいてディレクトリに書き込まれます。ファイルはすべ てディレクトリ \data\webpages\VPI\_All\_Customers\ に保存されます。ディスク領域の管理のために、定期的に VPI\_All\_Customers の下のサブディレクトリ からファイルを整理してください。

#### ● Database open error. Specified driver could not be loaded due to system error 5 (Oracle in OraHome)(err6) (データベース オープン エラー。 システム エラー *5* が原因で指定されたドライバをロードできませんでした*)*

これは Oracle ドライバへの不適切なアクセスに関連する問題です。Oracle ドライバ ファイルに対するアクセス権を変更して、すべてのユーザーに読み込み/ 実行アクセス権を与えてください。これで問題が解決した場合は、このアクセス権を変更して、Anonymous IIS ユーザーにのみ特定のアクセス権を設定します (その後で IIS を再起動します)。問題が解決しない場合は、Oracle クライアント フォルダ (ORAHOME) に対するアクセス権を変更してみてください。

z *OVOW 7.5* がインストールされているシステムに *OVR 3.70* をインストールすると、警告 "スクリプトファイルを実行できません" が表示されます。

対処方法 : Win2k3 の MSDE 更新における問題です。 OVR 3.70 のインストール中に"スクリプトファイルを実行できません" が表示された場合、[OK] をクリ ックしてインストールを完了させます。再起動の後、サービス パネルから MSSQL\$OVOPS サービスを手動で起動させる、あるいはコマンドラインから "net start MSSQL\$OVOPS" を実行させてください。

#### z *OVOW 7.5* がインストールされているシステムに *OVR 3.70* をインストールすると、*Reporter Status*ウィンドウに幾つかの *RepCrys Error* が表示されます。

対処方法 : OVOW インストールが原因です。レポート機能は動作しています。エラー表示を回避するには、"ovdb\_user" から "db\_owner"にユーザーロール を変更します。

#### **Crystal 8.5** テンプレートに関する既知の問題、制限、および対処方法

Reporter 3.6 (Crystal 10 のバイナリを使用) で Crystal 8.5 以前のテンプレートを使用すると、「RepCrys」モジュールで作成した HTML ファイルが壊れる可能性が あります。8.5 のテンプレートを、検出された問題に基づいて変更することが必要となる場合があります。Reporter 3.6 Full に含まれている Crystal Reports テンプレ ートが正しく変換され、問題なく作動することを確認してください。

### カスタマイズした *Crystal 8.5* テンプレートを *Reporter 3.7* で使用する場合、次の変更内容が適用されます。

Crystal Reports 8.5 を使用してすべてのレポートに以降の「解決方法」に示した変更を加えて、同じテンプレートから Crystal 8.5 と Crystal 10 をサポートできるよう にすることができます。254 文字 (日本語文字の場合は 127 文字) を超えるテキスト フィールドをサポートする必要がある場合、Crystal Reports 8.5 にはその手段が ないため、Crystal 10 でレポートを編集する必要があります。しかし、Crystal 10 で編集したレポートは、Reporter 3.5 システムで使用できません。

● 閲*題*: Crystal 10 は、レポート テンプレートで定義されたフィールド長に基づくフィールドの切り詰め処理を行いません。そのため、エクスポートした HTML ファイルのデータベース データの長さがレポート テンプレートで定義されたフィールド長よりも長い場合、データは隣のフィールドに重なって表示されます。

解決方法 : レポート テンプレートの各フィールドに検証機能を追加して、テンプレート内のフィールドが Reporter データベースのフィールド以上の 長さになるようにします。ただし、データベース フィールドのすべての内容を表示できない場合もあります。たとえば、254 文字のオブジェクト フィール ドやアプリケーション フィールドの場合、スペースが残らないため、同じ行にそれ以上の情報を表示できません。可能な場合は、該当するフィールドに Can Grow オプションを設定し、フィールドが自動的に縦に広がるようにします。これでレポートのデザインが雑然となる場合は、Can Grow オプション を設定し、最大行数を 1 に設定します。このようにすると、Crystal Reports 10 によりデータが切り詰められるものの、対象は数式フィールドに限られ、 切り詰め方式も異なります。そのため、この方法を使用する場合は、単純なデータベース フィールド オブジェクトを数式フィールドに配置し、新しい切 り詰め方針により重要な情報が切り捨てられないかどうかを確認する必要があります。

表示が重なる問題は、「Can Grow」オプションのみでは解決できない場合もあります。たとえば、大きなフォント サイズのフィールドは、このオプション を使用しても、テンプレート内の隣のフィールドに重なることがあります。この場合、問題のフィールドを別のレポート セクションに配置するという方法が あります。

● 問題: エクスポートされた HTML レポートの左側に余白がありません。

*解決方法: レポートの余白を設定して、テンプレートの左余白を手動で修正します。 1/4 インチの余白を追加することにより、この問題は解決します。* 

● 問題:バナーを表示するためのハイパーリンクが解析されず、テキストとして表示されます。「<」と「>」が文字に変換されるため、テキストが HTML として認識 されません。

*解決方法*: OLE オブジェクト リンクを使用して、Crystal Reports 8.5 と Crystal Reports 10 で使用するバナーを一部の最小限のバナー リンクに限 定します。この方法では、レポートにバナーを埋め込む代わりに、バナーのグラフィックを指す OLE リンクを挿入する必要があります。そのためには、 バナー ファイルの場所とサイズを固定化する必要があり、交換できるのは同じサイズのバナーのみとなります。レポートに独自のバナーを追加したい 場合、Crystal Reports 10 を購入し、独自のバナーを追加できるようにレポートを変更する必要があります。バナーを追加するとき、レポート内でバナ ーのサイズを適切に調整することができます。

● *問題*:データベース内のブール型、つまり 1 ビット フラグのフィールド (SYSTEMS テーブルの EXCLUDE 列など) は、Crystal Reports 10 に正しく移行さ れない場合があります。テンプレートは、ブール値として評価される選択式に対して、数値を要求しているようです。

**解決方法 : Crystal Reports10 と Oracle** では、ビット フラグを使用できません。 Oracle は数値データ型のみを認識するため、 Crystal Reports10 の データ型チェックで true/false チェックを使用すると、エラーが発生します。そのため、このようなフィールドは、すべてのデータベースで整数型として 実装する必要があり、レポートで行うチェックは「フィールド=0」チェックにする必要があります。「=0」チェックは、Oracle (数値フィールド) と SQL Server (ビット フィールド) の両方で機能します。

● *問題*:Crystal Reports 10 からは、Crystal Query がサポートされません。

解決方法 : レポートを変更して、クエリを使用しなくてもよい状態にする必要があります。この変更が不可能な場合 (たとえば、UNION を使用するとき に先行するテーブルを指定しない場合)、この機能を補うために、データベースにビューを作成しなければならない場合があります。

● *問題* : RepCrys バイナリを実行するたびに、一連のファイル (ベース名は他と重複しない GUID、拡張子は「.png」) が作成され、作成済み HTML ファイルの ディレクトリに格納されます。作成された HTML ファイルを表示するには、最新の「.png」があれば十分です。

*解決方法* : 不要な「.png」ファイルを削除できるように「Repmaint –clean」のスケジュールを設定します。RepCrys でレポートを作成した後で、 「Repmaint –clean」が実行されるようにしてください。

● 問題: 「Page Break」オプションが設定された Crystal 8.5 のテンプレートを Reporter 3.6 でエクスポートすると、テンプレート内のナビゲーション リンクが壊 れます。これは、作成される .html ファイルの名前が Crystal 8.5 でエクスポートする場合と Crystal 10 でエクスポートする場合で異なるためです。

解決方法 : Crystal 10 を使用する Reporter 3.6 では、改ページを伴うテンプレートをエクスポートするとき、作成される html ファイルの名前は default<n>.html (n は 1、2、3、~ k) です。一方、Crystal 8.5 を使用する前バージョンの Reporter では、作成される html ファイルの名前は default<n>.htm (n は 1、2、3、~ k) です。そのため、Crystal Reports 10 デザイナでレポート テンプレートのリンクに適切な変更を加える必要があり ます。

● 問題: グローバル変数を持ち、すべてのフィールドを実行する数式を、グラフ、マップ、クロスタブで使用できません。

*解決方法* : Crystal 10 からは、この機能を使用できません。この問題を解決するには、グラフ内でグローバル変数を使用しないようにレポートを設計 し直します。

● 問題: Crystal Reports10 では、境界線のあるフィールドの位置が正しく揃いません。

解決方法 : フィールドのスタイルから境界線を削除し、値フィールド上に境界線付きの空のフィールドを配置してください。

• 問題: Crystal Reports 10 を使用すると、レポートの下部で空白部分の削除や追加が行われます。

解決方法 : エクスポートしたレポートの最終行が Internet Explorer で完全に表示されない場合、レポートのフッター部分に空のテキスト フィールドを 挿入してください。Crystal Reports 10 は、挿入されたテキスト フィールドの高さに従って、レポートの末尾に空白部分を追加します。

## 組み込みレポート

### Performance レポート contract to the contract of the OV Operations UNIX レポート

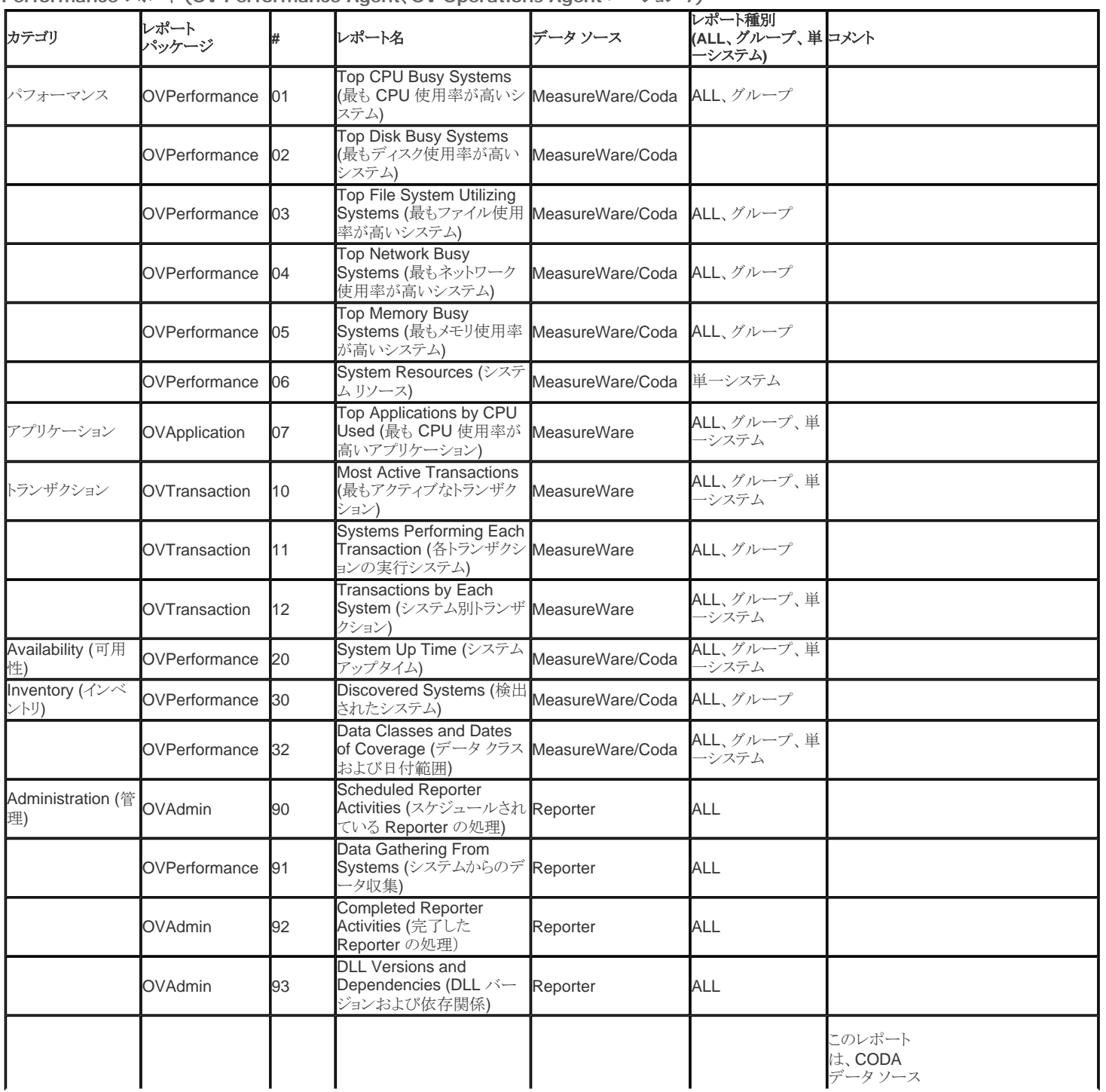

**Performance** レポート **(OV Performance Agent**、**OV Operations Agent** バージョン **7)** 

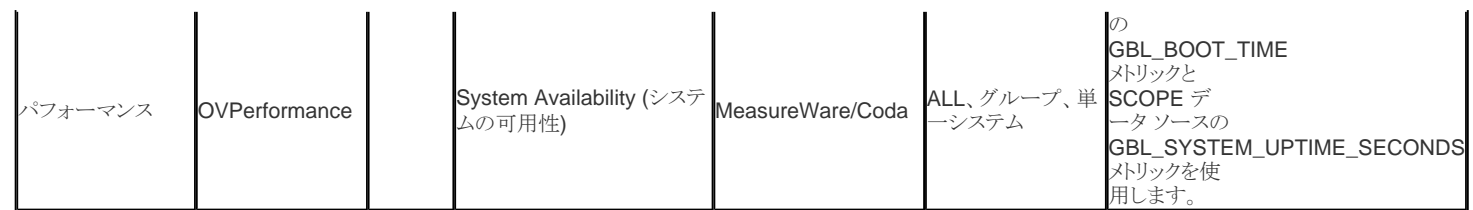

**OV/Operations 8.0 for UNIX** イベントおよびサービス レポート

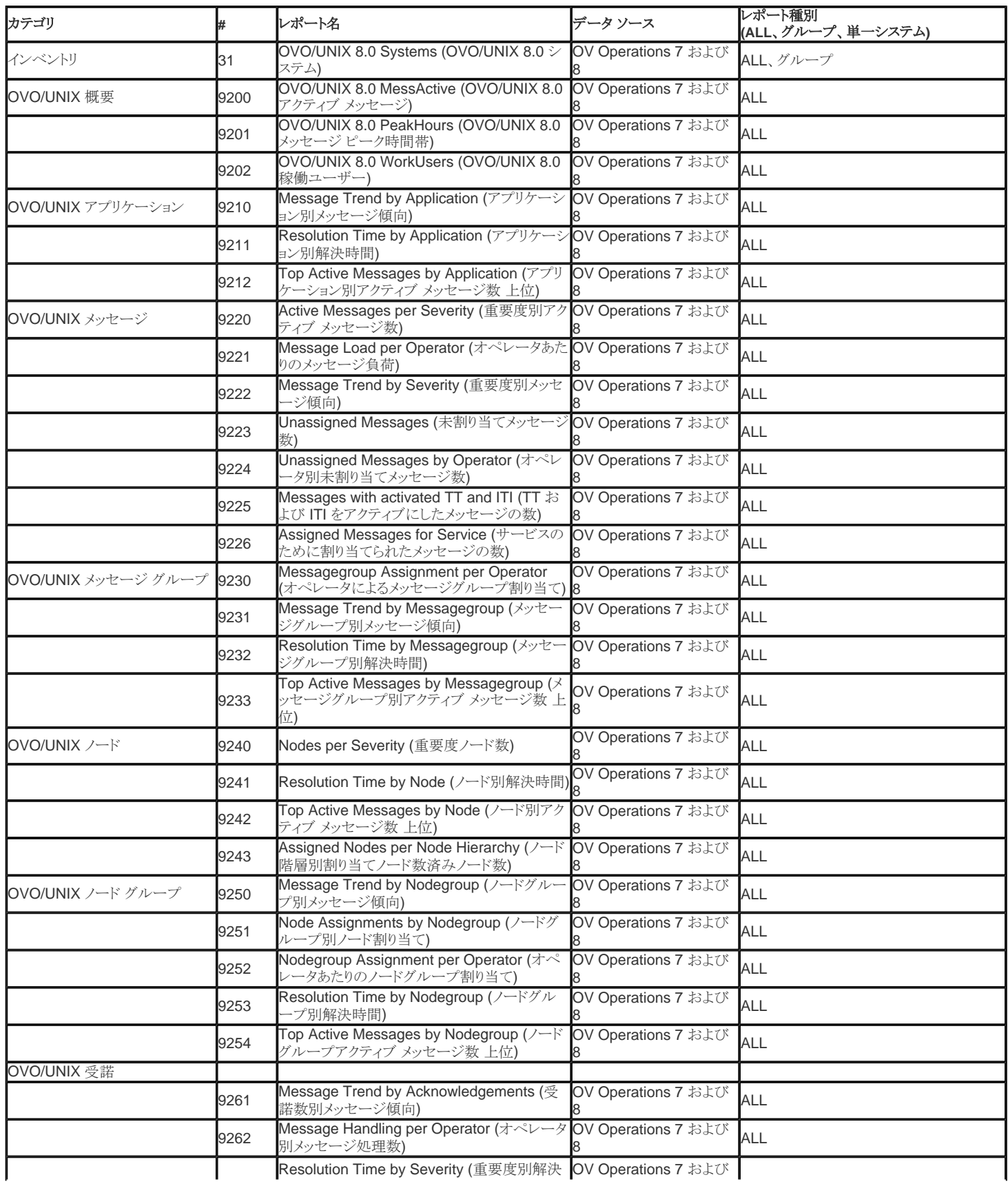

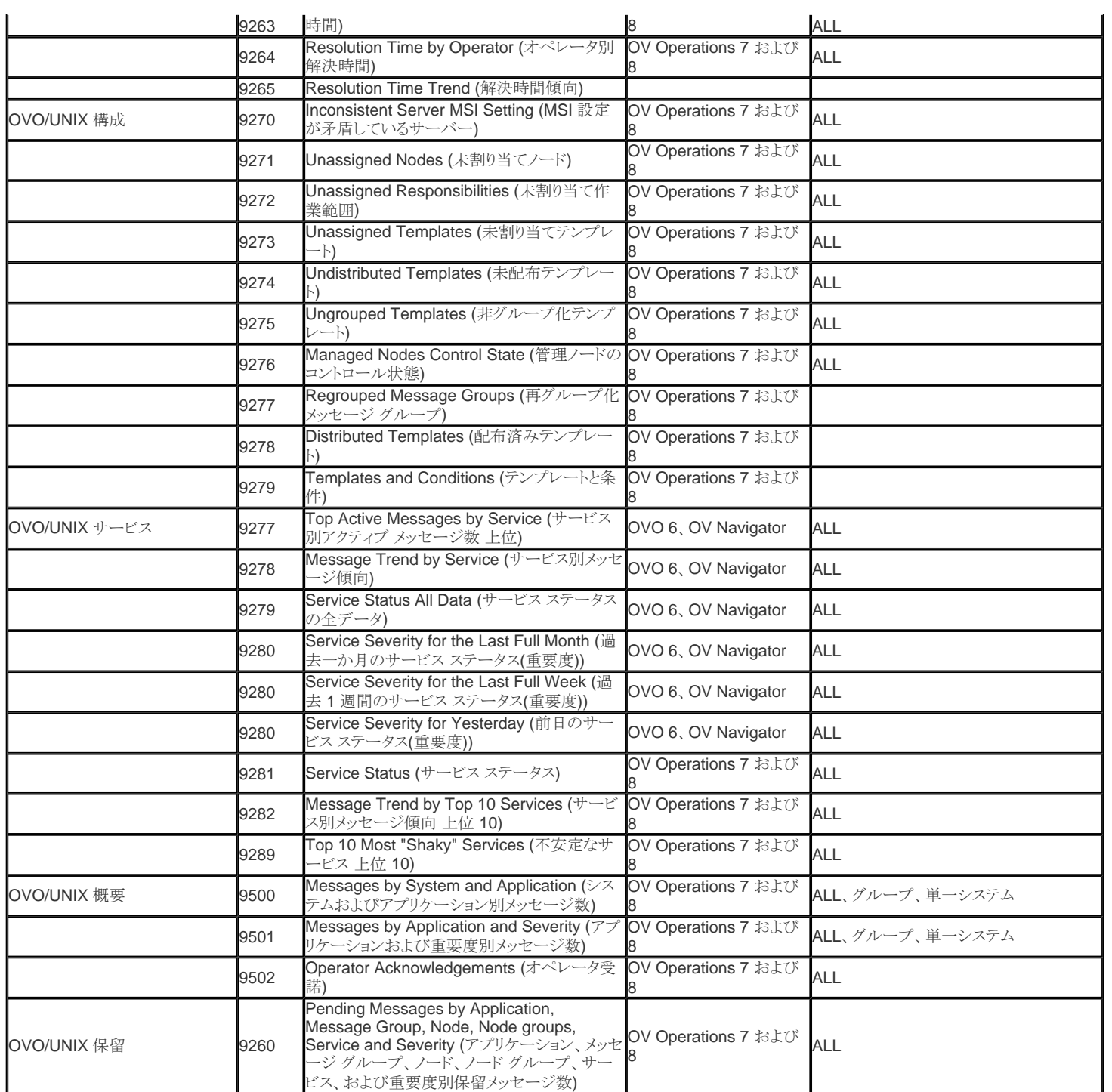